- 1. 2022年度から継続の団体(高校、中学校含む)
- 団体登録の登録手続きは、団体管理者(連絡責任者・顧問)が行います。
- 2022年度からの継続の団体の情報は、予め新システムに情報(管理者の情報、22 年度の会員情報)がセットされています。
- システムへのログインはこれまでのアカウントコードとパスワードではなく、22年度 の連絡責任者のメールアドレスを使用します。
- アスワードは移行できないため、「パスワードを忘れた方はこちら」から設定する形をと ります。

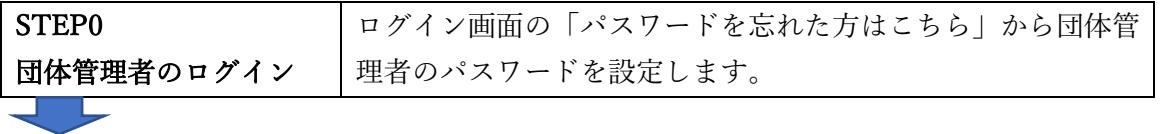

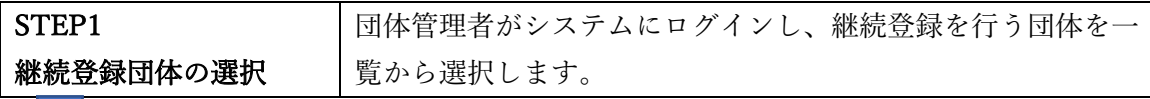

STEP2

団体情報を確認・修正します。

団体情報の確認

STEP3 継続申請会員の選択 登録申請する会員の選択を行います。

j

j

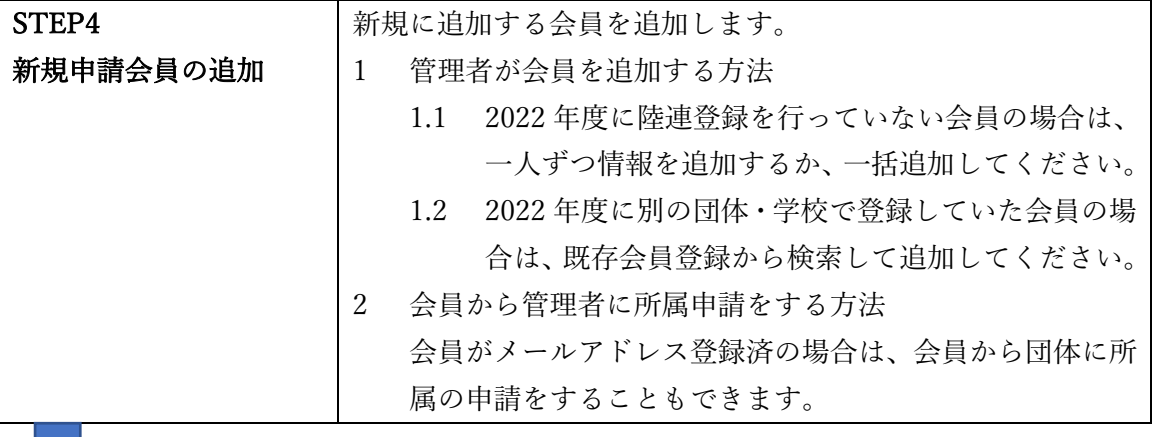

j STEP5 申請 所属する都道府県陸協、支部に申請を行い、承認されるのを待 ちます。 この申請はこの内容で支払って良いですか?という申請です。 この承認をもって登録完了ではなく支払いをもって完了になると解釈します。 STEP6 登録料の支払い 承認されたら、「申請一覧」から登録料の支払い手続きを行いま す。クレジットカード、コンビニエンスストアでの支払いが可 能です。登録料の支払いが完了したら、登録手続き完了です。

2. 2022年度から継続の個人登録会員

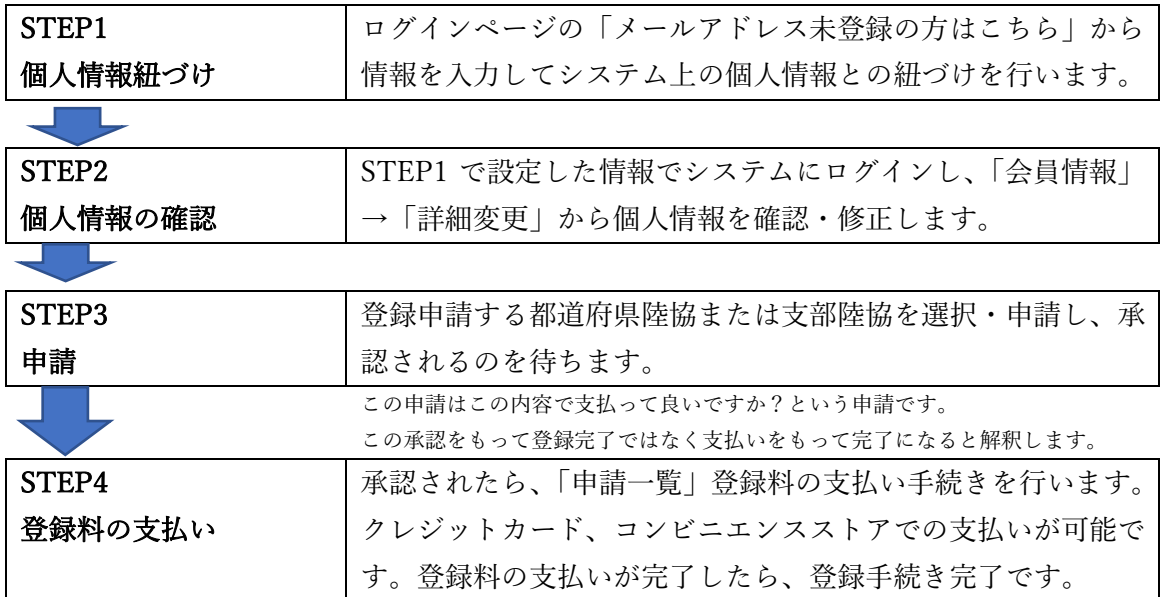

- 3. 2023年度から新しく登録する団体・学校(新規団体登録)
- 団体登録の登録手続きは、団体管理者(顧問)が行います。
- 団体管理者(顧問)がすでにシステムにログインできる場合は、STEP1から開始してく ださい

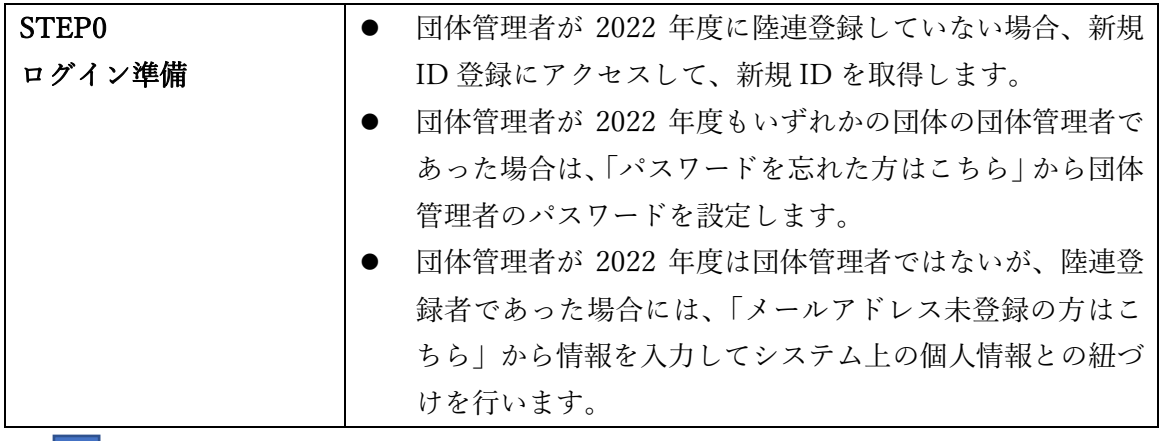

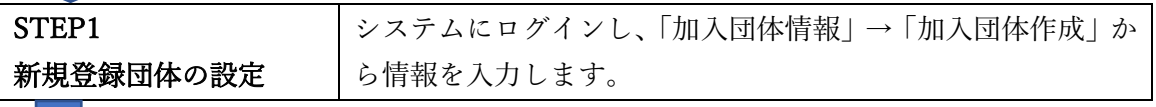

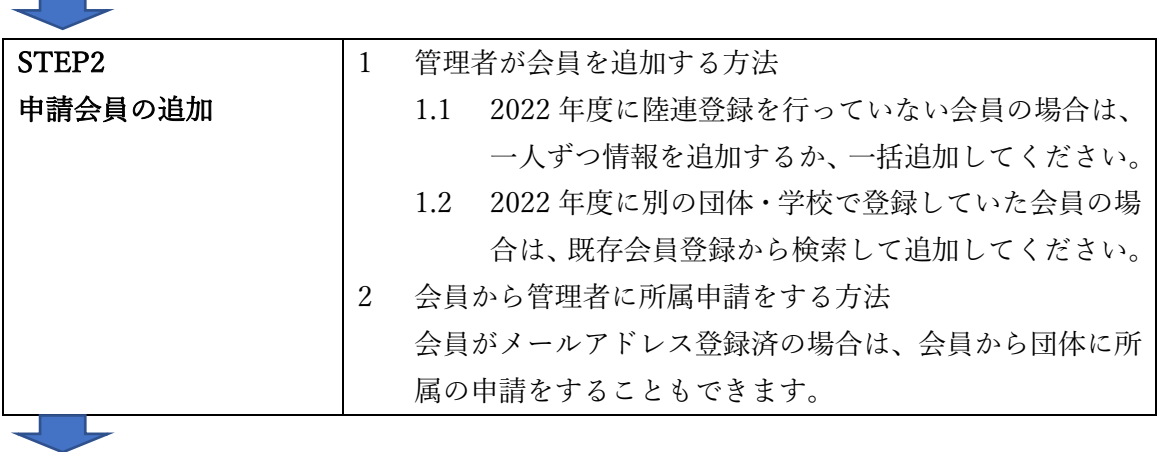

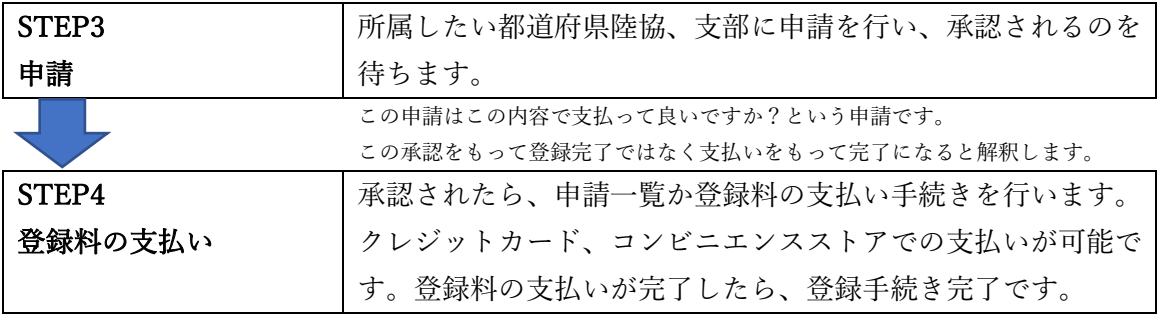

4. 2023年度から新規に登録する個人登録会員

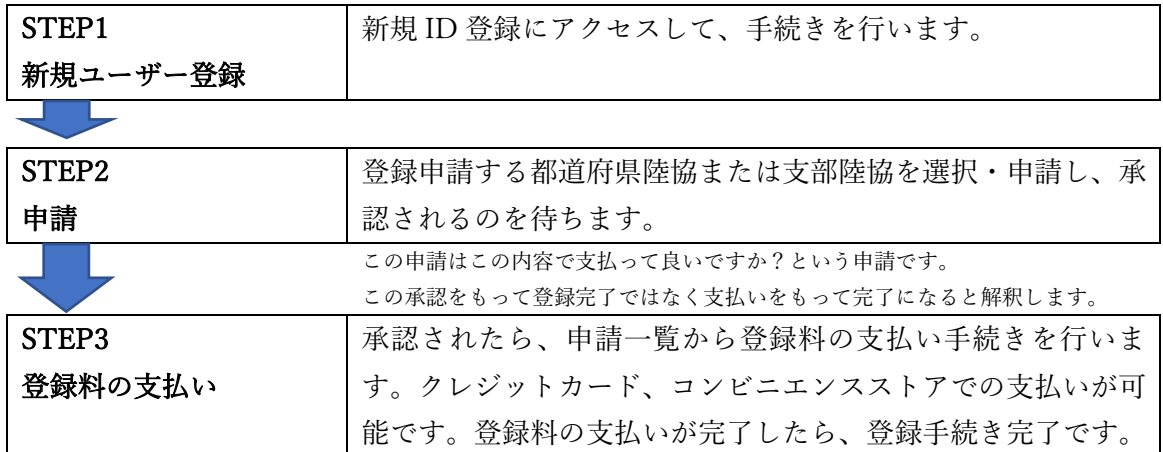

<登録の申請方法(大学)>

大学生の登録は①大学から学連への登録手続き、②各個人の都道府県陸協への登録の 2段階になります。

5. 2022年度から継続の大学

<①大学としての学連への登録手続き>

- 団体登録の登録手続きは、団体管理者 (23年度のマネージャー) が行います。
- 団体管理者の情報は、別途申請フォームで事前に申請していただきます。
- 2022年度からの継続の大学の情報は、予め新システムに情報(管理者の情報、22 年度の会員情報)がセットされています。
- システムへのログインは申請フォームで提出したメールアドレスを使用します。

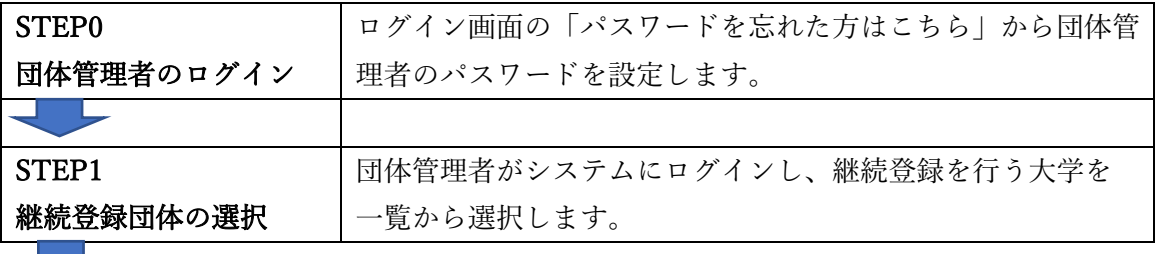

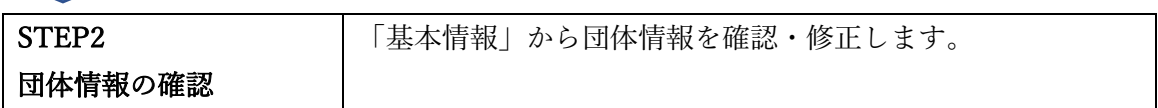

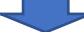

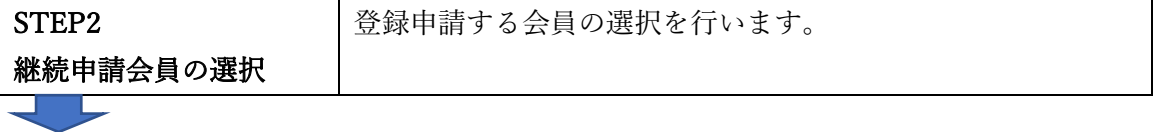

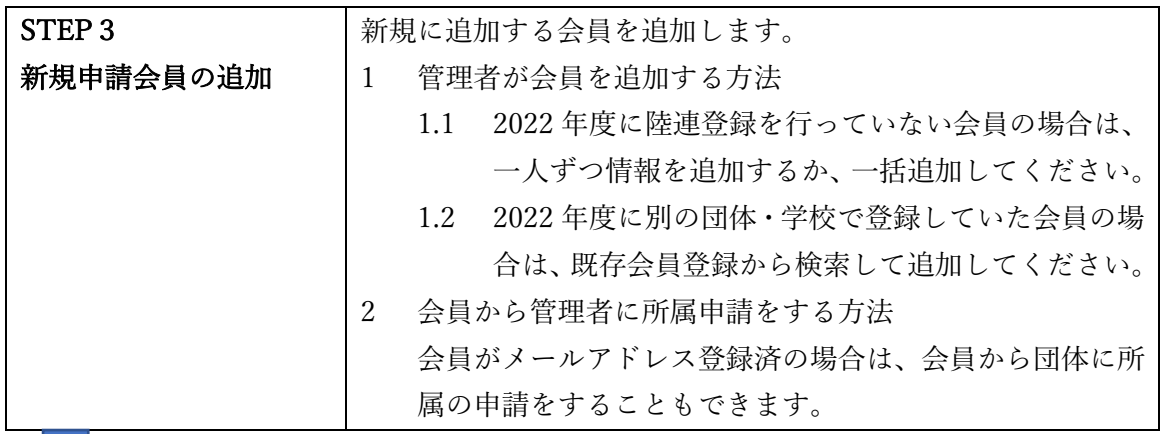

í

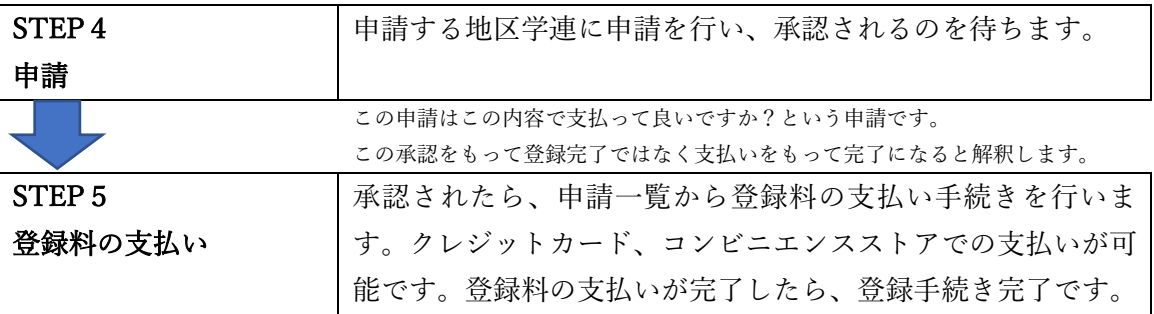

<②大学生の都道府県陸協への登録>

- 各県で開催される県陸協主催大会、県選手権などの大会に出場する場合、都道府県陸協への 登録が求められる場合があります。その場合は大学登録と合わせて、都道府県陸協への登録 も必要になります。
- 都道府県陸協への登録を行わない場合は、大会に出場する際の所属都道府県が「学連」とい う標記になり(「○○大・学連」)、都道府県の記録にはなりません。
- 大学登録を行った大学生が、都道府県陸協への登録を行う場合、各大学生が個人でその申請 を行ってください。

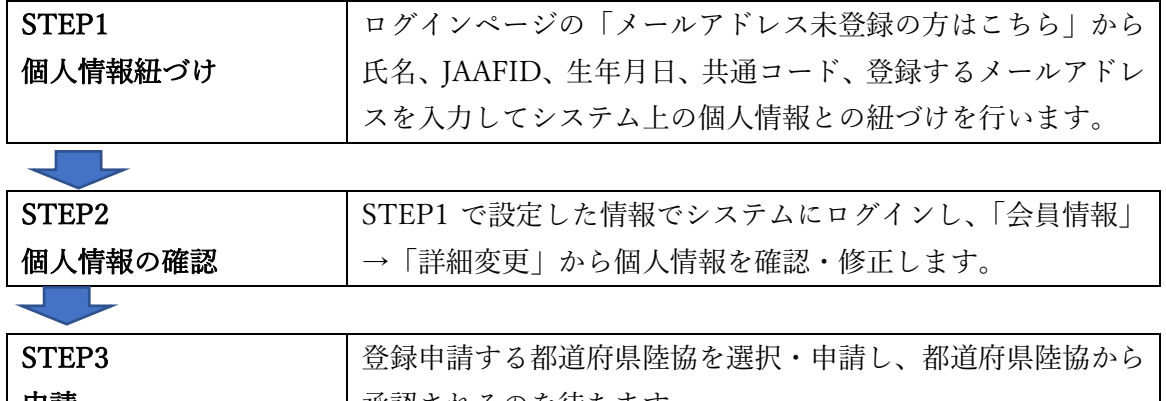

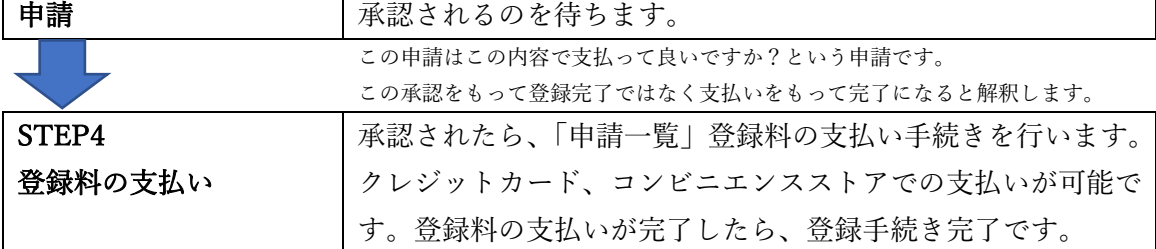